## <span id="page-0-0"></span>Функционал таблиц

[Комбинация клавиш на](#page-0-0)  [клавиатуре](#page-0-0)

[Таблица](#page-0-1)

[Функционал ячеек](#page-0-2)

[Карта таблицы](#page-0-3)

[Настройка ячейки](#page-0-4)

- [Закраска ячеек таблицы](#page-1-0)
	- [Закрасить диапазон](#page-1-1)
	- [Закрасить точечно](#page-1-2)  $\blacksquare$
- $\blacksquare$ [Авто сумма](#page-2-0)
	- [Сумма диапазона](#page-2-1)
	- [Сумма точечно](#page-2-2)
- [История изменений в рамках](#page-3-0)  [сессии по проект-форма](#page-3-0)[таблица с поддержкой](#page-3-0)  [открытых осей](#page-3-0)

## <span id="page-0-1"></span>Таблица

Для получения информации перейти >>>>> [6.4. Таблица](https://help.xbrlka.ru/pages/viewpage.action?pageId=1146916#id-%D0%93%D0%B8%D0%B4-6.4.%D0%A2%D0%B0%D0%B1%D0%BB%D0%B8%D1%86%D0%B0)

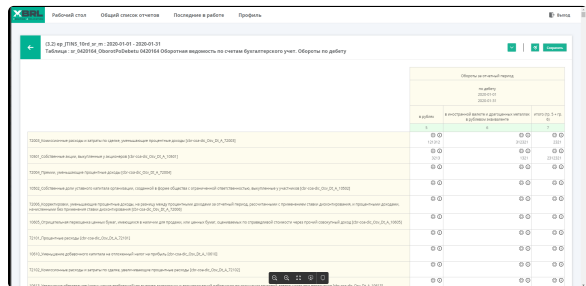

## <span id="page-0-2"></span>Функционал ячеек

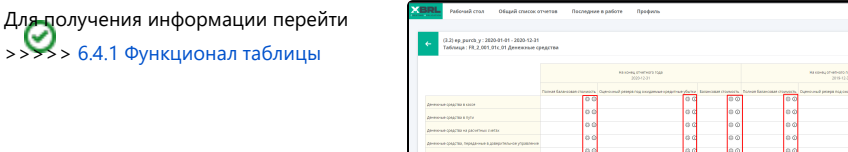

## <span id="page-0-3"></span>Карта таблицы

<span id="page-0-4"></span>Для получения информации перейти >>>>> [6.4.2 Настройка ячейки](https://help.xbrlka.ru/pages/viewpage.action?pageId=1146916#id-%D0%93%D0%B8%D0%B4-6.4.2%D0%9D%D0%B0%D1%81%D1%82%D1%80%D0%BE%D0%B9%D0%BA%D0%B0%D1%8F%D1%87%D0%B5%D0%B9%D0%BA%D0%B8)

# v. 1. 0. 8. mms

#### Комбинация клавиш на клавиатуре

- CTRL + ПКМ Выделяет ячейку в которую кликнули мышкой;
- CTRL + ПРОБЕЛ Выделяет ячейку в которой активен курсор;
- Зажатый Shift Выделяет диапазон ячеек;
- CTRL+Z Откатить назад
- CTRL+Y Откатить вперед
- CTRL + Стрелка вверх -Прокрутить scroll вверх;
- CTRL + Стрелка вниз Прокрутить scroll вниз;
- CTRL + Стрелка вправо Прокрутить scroll вправо;
- CTRL + Стрелка влево Прокрутить scroll влево;
- ALT + Стрелка вверх Мгновенно переместиться в самый вверх;
- ALT + Стрелка вниз Мгновенно переместиться в самый вниз;
- ALT + Стрелка вправо Мгновенно переместиться в конец правой стороны;

ALT + Стрелка влево - Мгновенно переместиться в конец левой стороны;

## Настройка ячейки

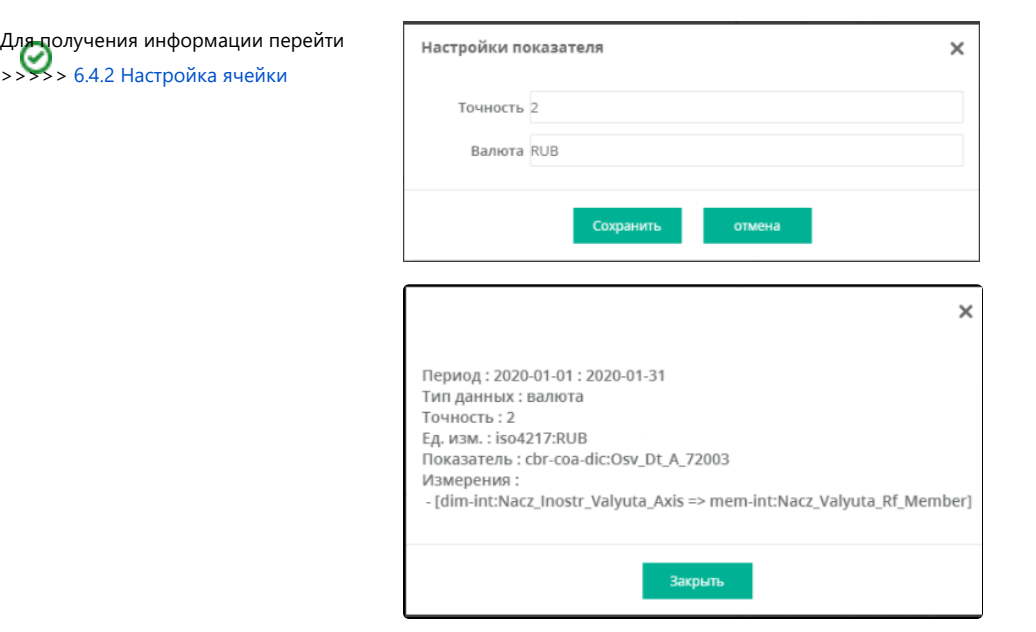

### <span id="page-1-0"></span>Закраска ячеек таблицы

Есть несколько способов по закраске ячеек (Диапазон и Точечно):

#### <span id="page-1-1"></span>Закрасить диапазон

1.1. Установить курсор в

первую ячейку и зажать на

клавиатуре кнопку

### Shift.

1.2 После установить курсор в любую другую ячейку.

1.3 Выделится диапазон ячеек.

1.4 В палитре выбрать нужный цвет

Сбросить выделение - нажать на клавишу «ESC»

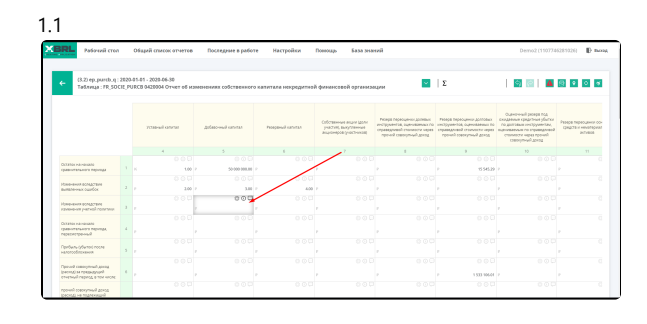

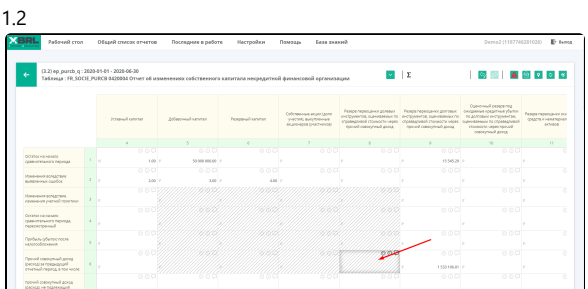

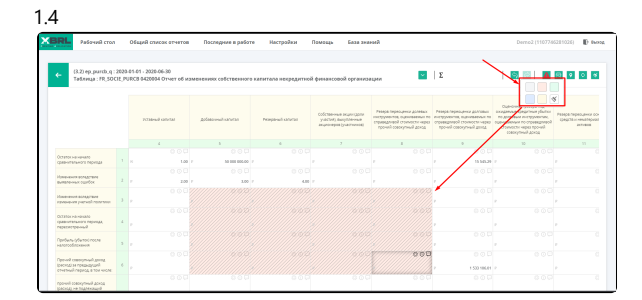

#### <span id="page-1-2"></span>Закрасить точечно

1.1. Зажать на клавиатуре кнопку CTRL и установить курсор в первую ячейку

1.2 После установить курсор в любую другую ячейку бесконечно.

- 1.3 Будут выделятся ячейки
- 1.4 В палитре выбрать нужный цвет

Сбросить выделение - нажать на клавишу «ESC»

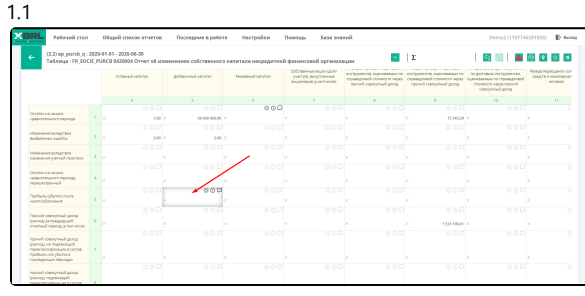

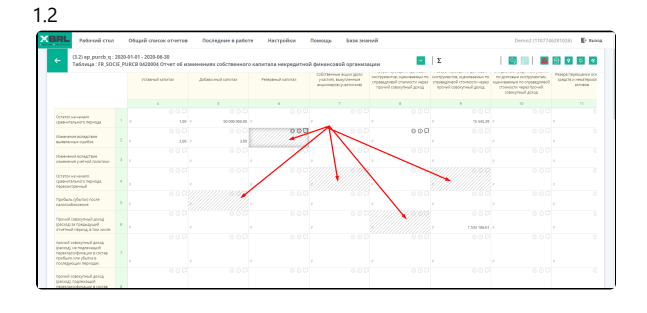

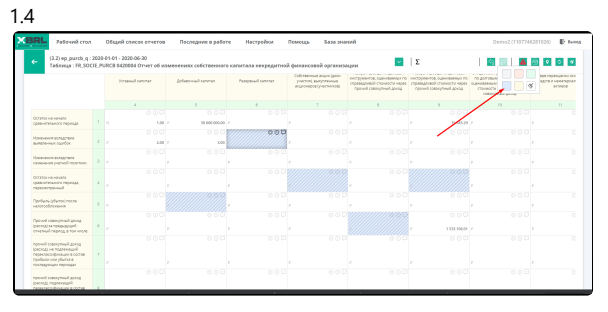

#### <span id="page-2-0"></span>Авто сумма

Есть несколько способов по суммированию ячеек (Диапазон и Точечно):

#### <span id="page-2-1"></span>Сумма диапазона

1.1. Установить курсор в первую ячейку и зажать на клавиатуре кнопку Shift.

1.2 После установить курсор в любую другую ячейку.

1.3 Выделится диапазон ячеек.

1.4 в блоке сумма  $\Sigma$  $\,$  8  $\,$ отобраз

ится сумма выделенных ячеек

Сбросить выделение - нажать на клавишу «ESC»

<span id="page-2-2"></span>Сумма точечно

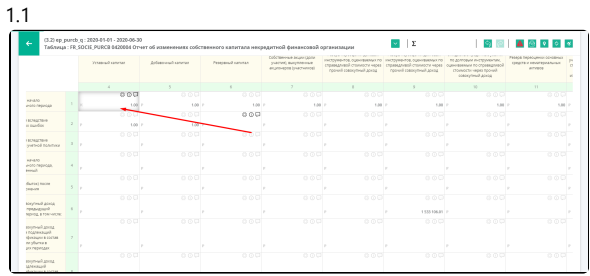

#### 1.2

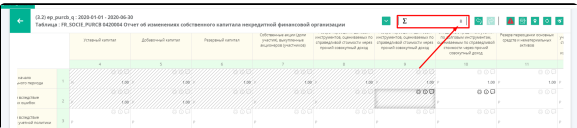

1.1. Зажать на клавиатуре кнопку CTRL и установить курсор в первую ячейку

1.2 После установить курсор в любую другую ячейку бесконечно.

1.3 Будут выделятся ячейки

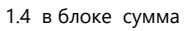

 $\Sigma$  $^{\rm 8}$ отобраз

ится сумма выделенных ячеек

Сбросить выделение - нажать на клавишу «ESC»

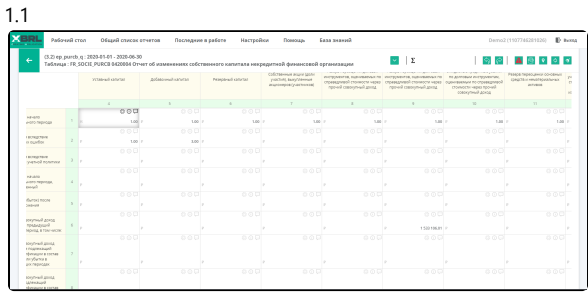

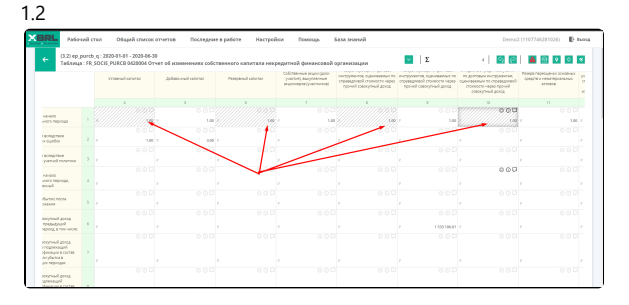

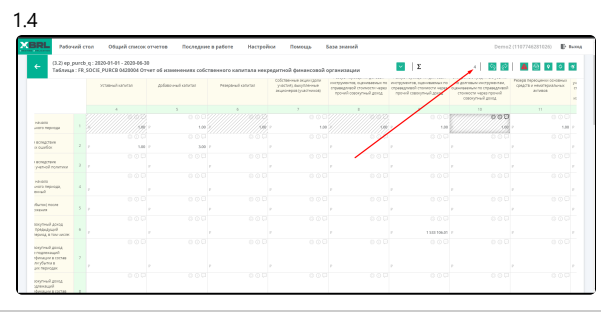

<span id="page-3-0"></span>История изменений в рамках сессии по проект-форма-таблица с поддержкой открытых осей

Если Вы внесли или изменили факт, или сделали манипуляции с таблицей, Вы можете использовать комбинацию клавиш

- (CTRL+Z) откатить назад.
- (CTRL+Y) откатить вперед.

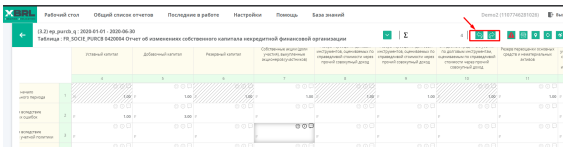